## **Meldung hochladen in das DFBnet**

- 1. Meldung schreiben
	- Die Meldung wird zuhause geschrieben, nachdem der ESB freigegeben wurde
	- Bitte benutzt die Meldungsvorlage, diese findet ihr auf der Internetseite der Schiedsrichtergruppe unter folgendem Link https://www.bfv.de/binaries/content/assets/inhalt/spielbetriebverbandsleben/schiedsrichter/gruppen/oberbayern/muenchen/8110 sued/meldungsvorlage\_tabellarisch2.doc
	- Bei Spielabbrüchen, rassistischen Vorfällen und Ausschreitungen außerhalb der Norm ist ein GSA zu kontaktieren!

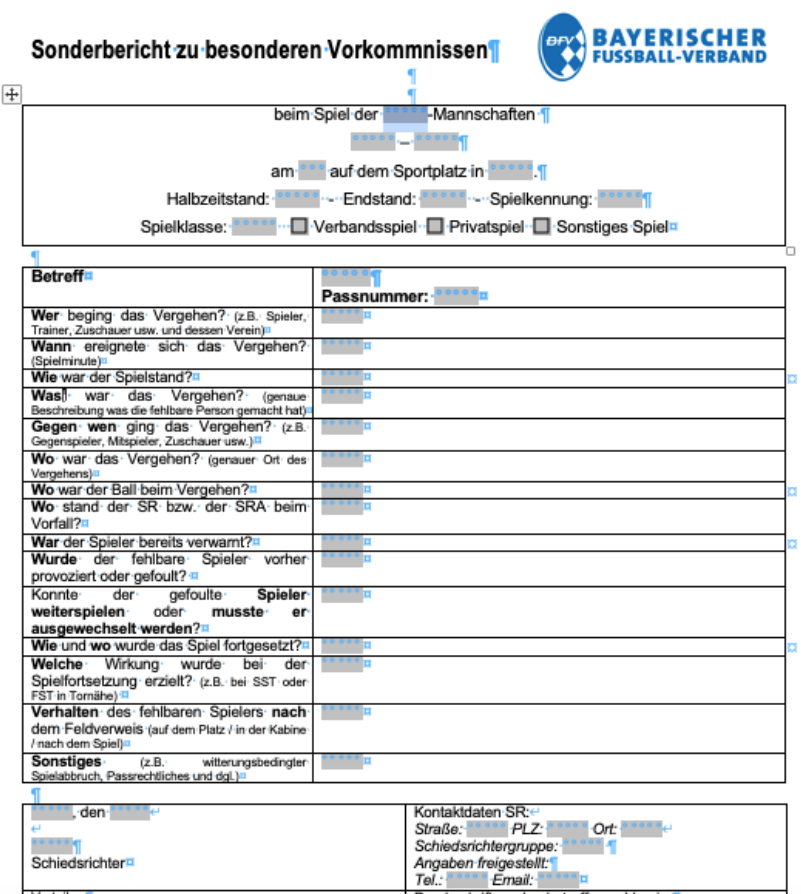

## 2. Meldung hochladen

- Öffnet den Spielbericht
- Ganz nach unten scrollen und auf *,,Dokumente hinzufügen"* klicken

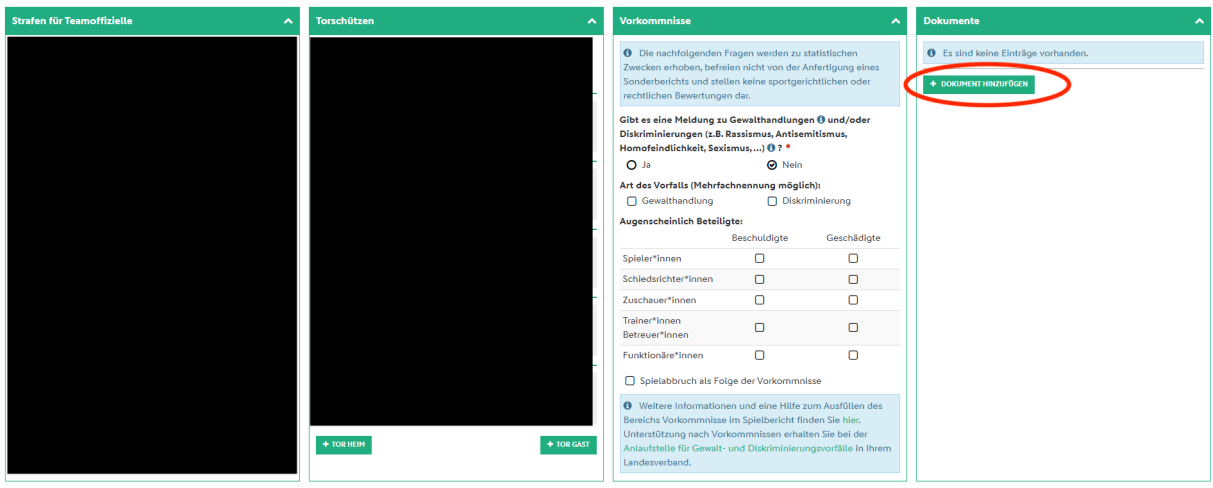

• Es öffnet sich folgendes Fenster…

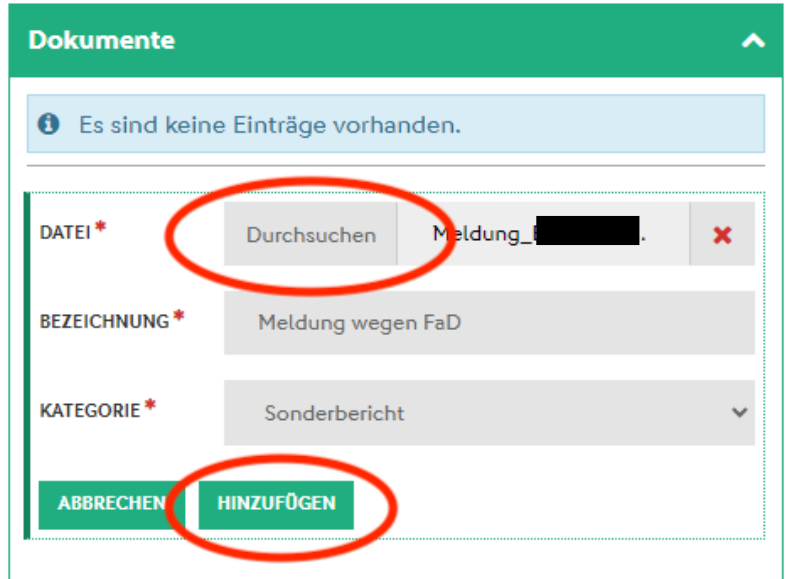

- Mit Klick auf *,,Durchsuchen"* öffnet sich euer Datei-Explorer, Meldung suchen und hinzufügen
- Auf *,,Hinzufügen"* klicken
- Die Meldung ist noch **nicht** versendet. **Unbedingt die nächsten Schritte durchführen!**

## 3. Meldung versenden

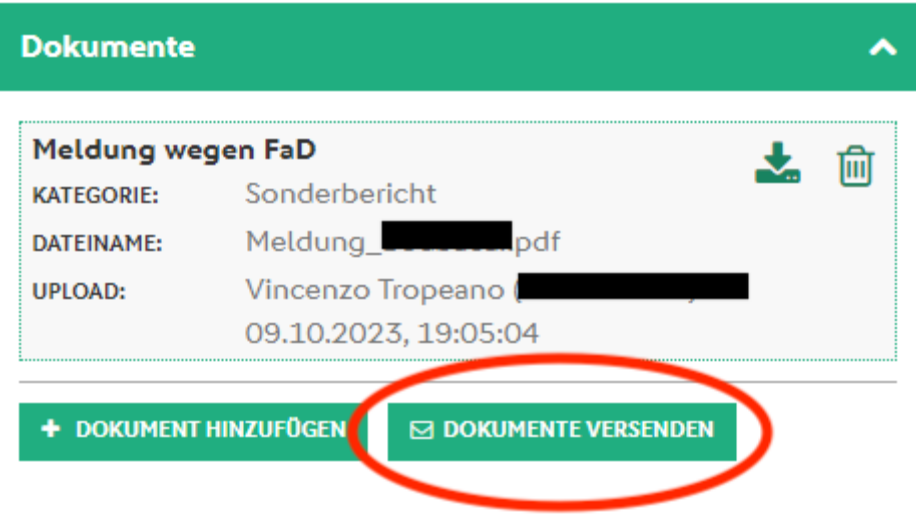

• Nachdem die Meldung hinzugefügt wurde, drückt ihr auf *"Dokumente versenden"*. Es öffnet sich folgendes Fenster…

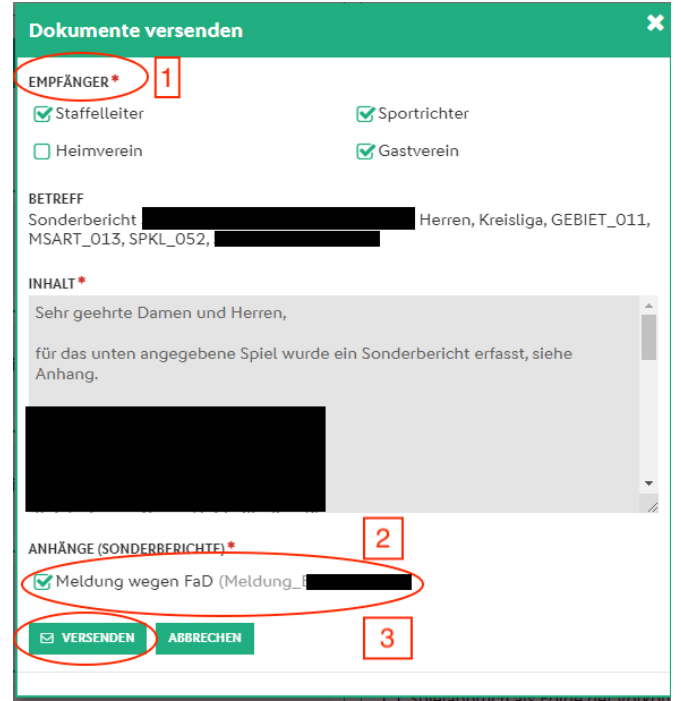

- Schritt 1: Als Empfänger wählt ihr Staffelleiter, Sportrichter und den betroffenen Verein aus.
- Schritt 2: Ihr klickt die Checkbox an, damit die geschriebene Meldung als Anhang versandt wird. **Wenn das nicht passiert, zählt die Meldung als nicht versandt!**
- Schritt 3: Auf *,,Versenden"* klicken